## **Реєстрація на my.kyivcity.gov.ua**

Сторінка відмовилася працювати і відображатися в MS Internet Explorer. У Google Chrome і Mozilla Firefox все нормально.

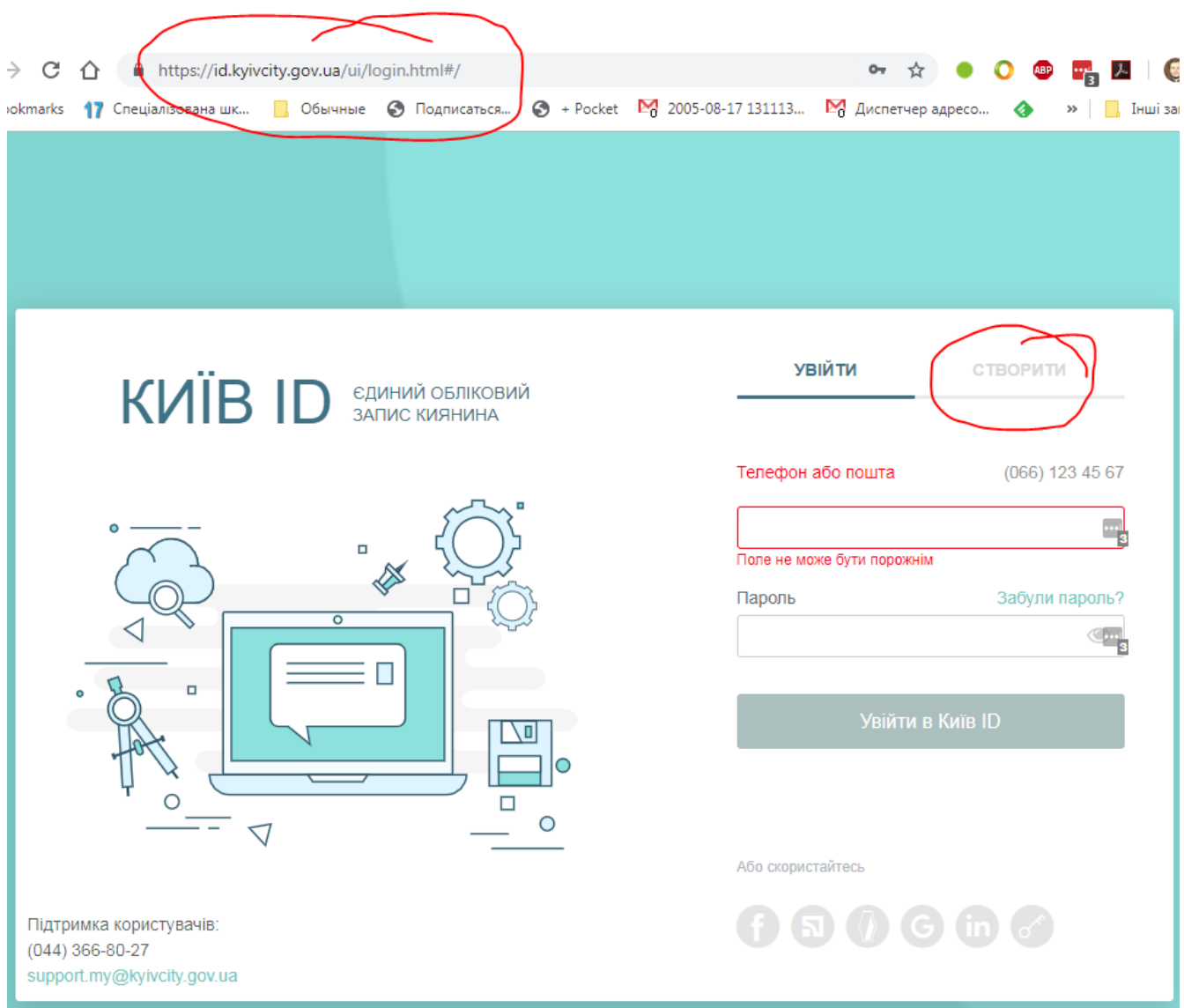

Переходимо за адресо[ю https://id.kyivcity.gov.ua/ui/login.html#/](https://id.kyivcity.gov.ua/ui/login.html#/), а тоді вибираємо посилання

à.

СТВОРИТИ

**«СТВОРИТИ»**

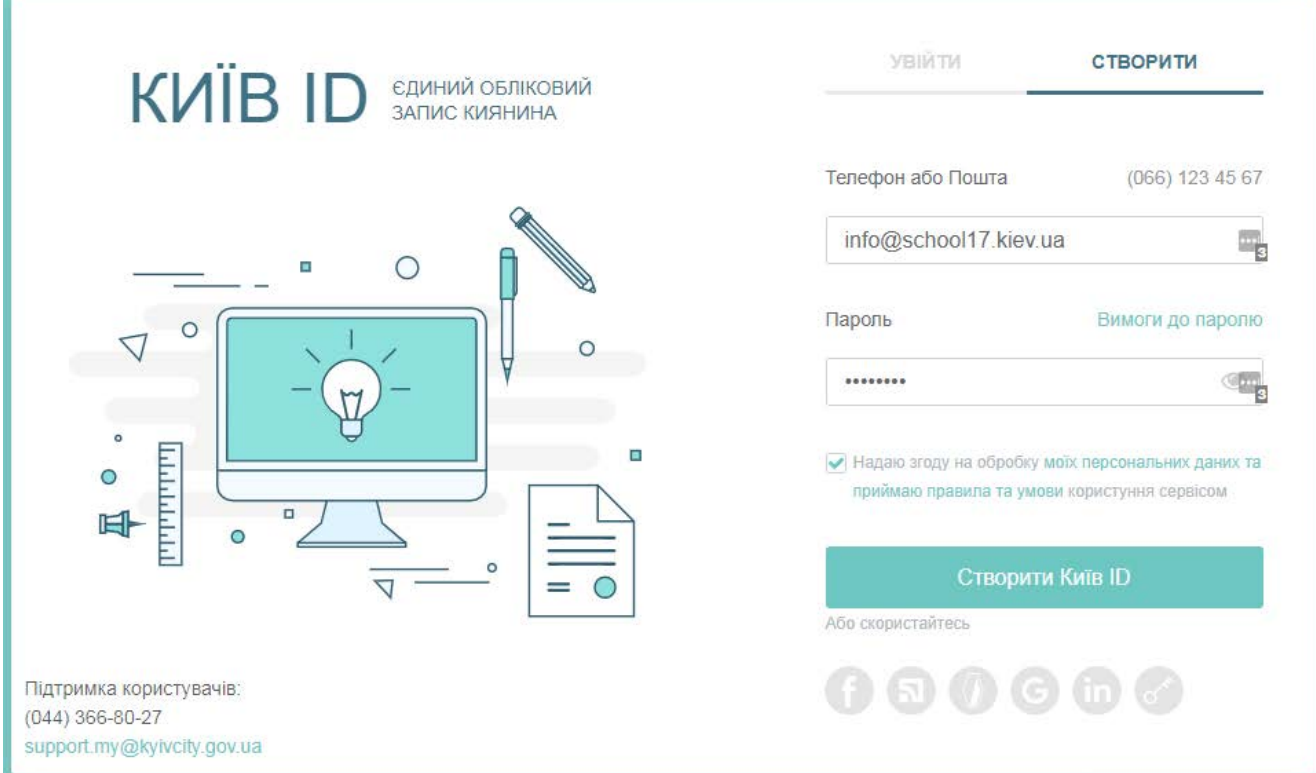

Заповнити поля «Телефон або Пошта», «Пароль» та чекбокс «Надаю згоду на обробку…», а тоді зелену кнопку **«Створити Київ ID» .**

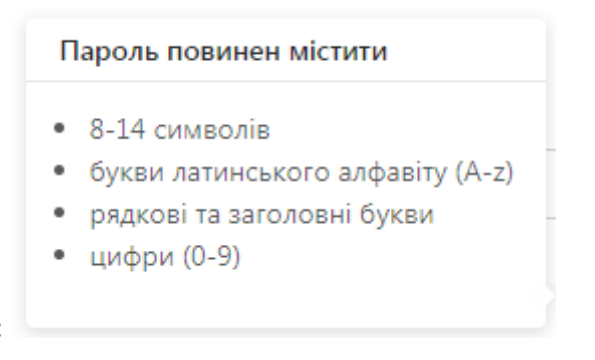

Вимоги до паролю:

Можна також скористатися одним із шести альтернативних способів. Вони мають певні переваги, особливо **Bank ID** та **ЕЦП**, оскільки повідомляють системи додаткові і необхидні верифіковані дані. З іншого боку, ці додаткові сервіси можно приєднати до облікового запису пізніше. На наступних кроках для завершення реєстрації система надасть вказівки для підтвердження пошти/телефону.

Після успішного входження стає доступним головне меню доступних операцій. Воно може бути у згорнутому (як на знімку екрана) так і в розгорнутому (не показано) стані.

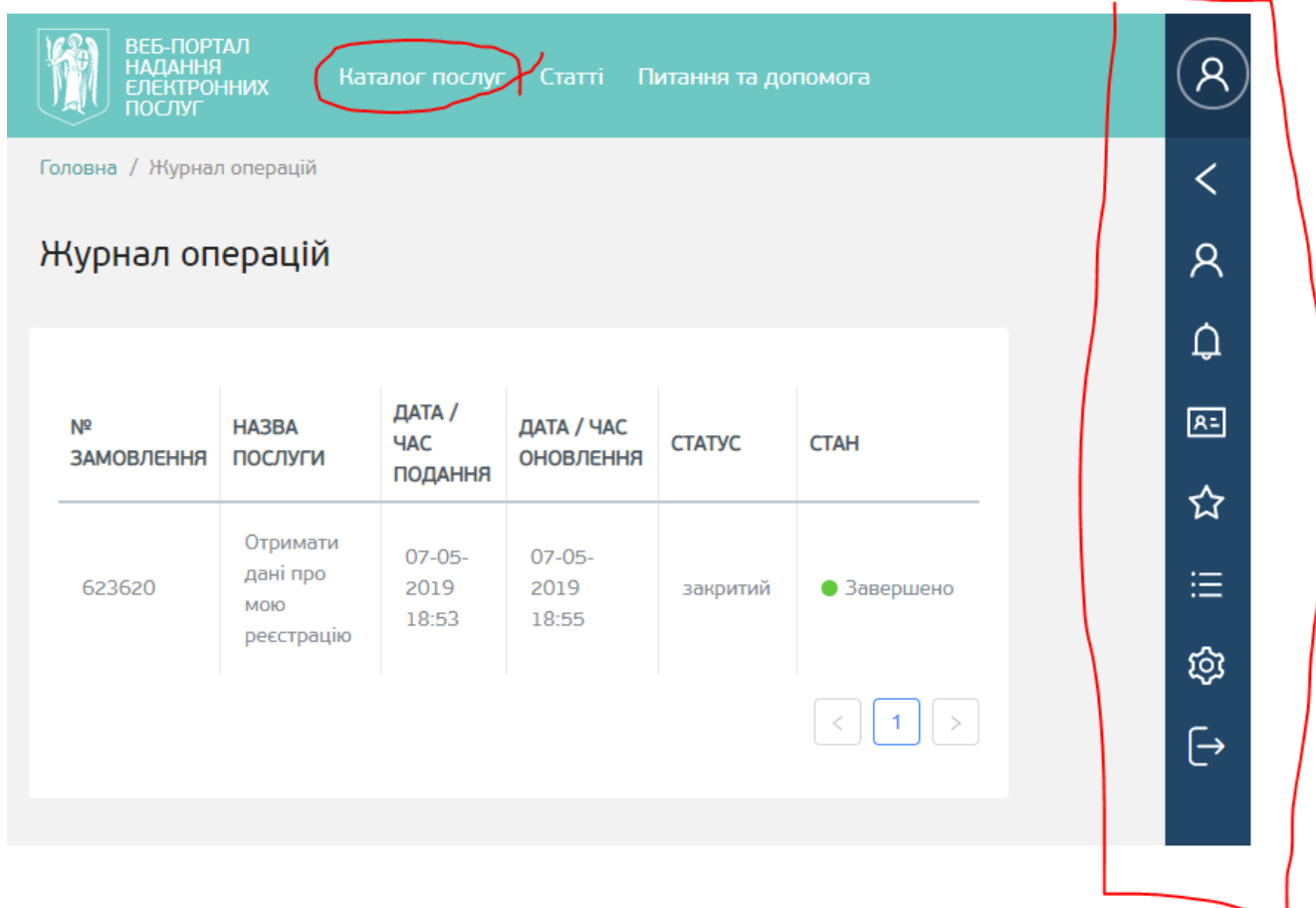

За протоколом доручень КДМА після 10 липня або в головному меню, або в **Каталозі послуг** має з'явитися посилання для замовлення учнівського квитка.

Планується, що там потрібно оформити замовлення, заповнивши відповідні поля, а також завантажити фото дитини. Згодом уведена імнформація буде пеервірена в системі за реєстром дітей міста Києва, а фото верифіковано школою.

Учнівськи квитки-картки будуть виготовлятися відповідним підрозділом КМДА і передаватися до школи. Школа буде видавати квитки учням. При першому випуску квитка або при перевипуску в разі зміни місця навчання послуга безкоштовна.

**Починаючи з 1 листопада 2019 року проїзд у метро та наземному громадському транспорті буде можливий тільки за умови валідації учнівського квитка на валідаторах у рухомуому складі чи на пропускних турнікетах.**

В разі втрати учнем квитка випуск дубліката вже оплачується і замовляється батьками без участі школи.